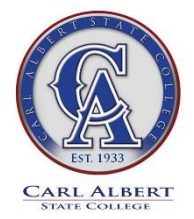

## How to Setup Your Vikeconnect, Blackboard & Web Mail

Office of Admissions .1507 So McKenna . Poteau, OK 74953 . 918-647-1300 voice . 918-647-1306 fax

## |||||||||||||||||||||||||||||||||||||||||||||||||||||||||||||||||||||||||||||||

**O**Once the CASC ID# in known, students may set up their CASC VIKECONNECT account and view their course schedule, unofficial transcript, etc., on-line. Go to:

- [www.carlalbert.edu](http://www.carlalbert.edu/)
- click on **VIKECONNECT** and then on "*Reset Password*" [top menubar]
- $\triangleright$  in dialogue box, create PASSWORD and identification questions
- $\triangleright$  a second dialogue box will appear with your USERNAME
- enter USERNAME & PASSWORD in to VIKECONNECT
- Why important? Grades are not mailed; instead, students are expected to check their VIKECONNECT (on-line account) to verify their enrollment, check final grades, and print unofficial transcript.
- $\triangleright$  Still need help? You may view the YOUTUBE "how to..." tutorials available on this VIKECONNECT entry page.

## **O** Students use this same username & password to access **Blackboard** and CASC email. Go to:

- [www.carlalbert.edu](http://www.carlalbert.edu/)
- > click on **VIKECONNECT** and then on "**Blackboard**" **Example 18 [left column]**
- $\triangleright$  This feature is valid for those enrolled in web courses. Courses will appear on their Blackboard account with successful enrollment into the course.
- $\triangleright$  Students enrolled into online web courses may not have Blackboard course viewing access until the first day of their class.
- $\triangleright$  Still need help? You may view the YOUTUBE "how to..." tutorials available on this VIKECONNECT entry page.

## **O** Students use this same username and password to access **CASC's student email**. Go to:

- [www.carlalbert.edu](http://www.carlalbert.edu/)
- > click on VIKECONNECT and then on "**Student CASC Web Mail"** [left column]
- $\triangleright$  Enter Username and click on Next
- $\triangleright$  Why important? All billing, financial aid notices, housing, scholarship, etc "mail" is sent to the student's web mail account. The college is mostly "paper-less" and expects all students to check their "mail".
- $\triangleright$  Still need help? You may view the YOUTUBE "how to..." tutorials available on this VIKECONNECT entry page.

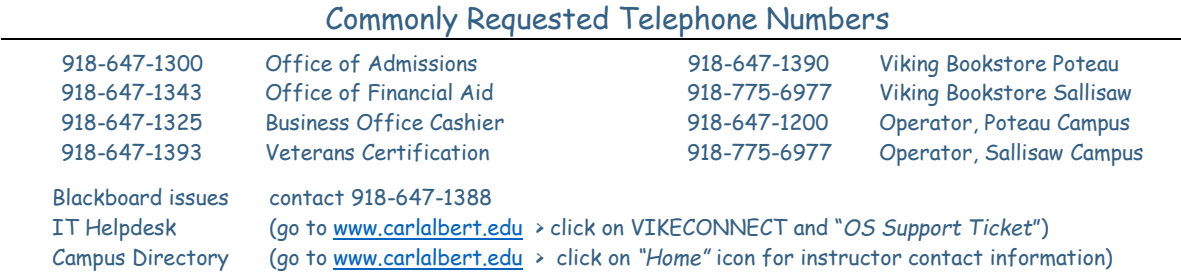

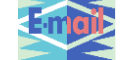

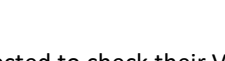

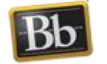

**Start** 

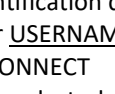